## Allez plus loin grâce à Internet...

## *Je voudrais trouver des articles scientifiques sur la santé des nouveaux arrivants*

## Robert Aubin *bibliothécaire professionnel*

**P**ubMed (*<www.pubmed.com>*) est l'endroit privilégié pour trouver des articles scientifiques. L'indexation des articles avec les descripteurs *Medical Subject Headings* (MeSH) rend la recherche très efficace.

Je choisis donc MeSH dans le menu déroulant à gauche de la case de recherche. J'entre ensuite « Immigrants » et j'obtiens *Emigration and Immigration,* ce qui me convient tout à fait.

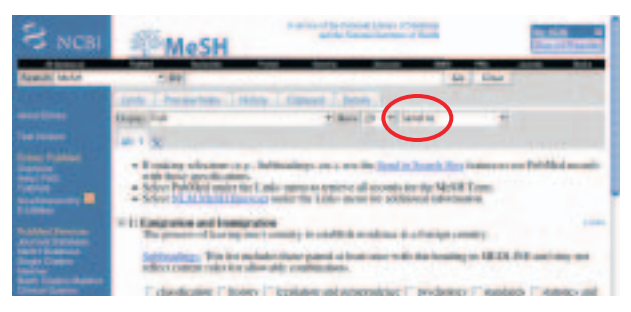

Je coche donc ce descripteur, puis je sélectionne *Search Box with AND* dans le menu déroulant *Send to* en haut à droite, ce qui me permettra de construire ma question dans le rectangle qui s'ouvre.

Je m'intéresse aussi à la santé des réfugiés. J'entre donc « Refugees » dans la case de recherche des descripteurs MeSH en haut de la page et j'obtiens *Refugees.* Je coche ce mot et je choisis cette fois *Search Box with OR,* ce qui permettra d'étendre la recherche aux articles sur l'un OU l'autre sujet. Je clique ensuite sur le bouton *Search* PubMed, ce qui me donne quelque 22 000 articles !

## *Jevoudrais maintenant me concentrer sur un problème de santé particulier*

Grâce aux descripteurs MeSH, il y a moyen de chercher toutes les maladies infectieuses d'un seul coup ! En effet, les descripteurs sont organisés en catégories (Ex. : les maladies), en sous-catégories (Ex. : les maladies mentales) et en sous-sous-catégories (Ex. : la schizophrénie).

Pour voir et utiliser cette hiérarchie, il suffit d'inscrire le mot voulu dans la case de recherche MeSH. Par exemple, en entrant « Tuberculosis » et en cliquant sur le descripteur *Tuberculosis* qui nous est proposé, on arrive à une page qui affiche dans le bas les catégories supérieures et inférieures pour cette maladie.

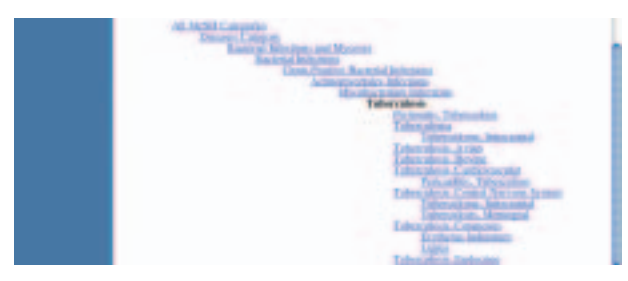

Si on décidait à ce stade de chercher plutôt des articles portant sur l'ensemble des infections bactériennes, il suffirait de cliquer sur le descripteur *Bacterial Infections.* On obtiendrait alors une page construite comme la précédente. Le terme serait automatiquement éclaté (*exploded*), c'est-à-dire que toutes les sous-catégories seraient incluses. Si nous n'en voulions pas, il suffirait de cocher *Do Not Explode this term.*

Contentons-nous de cocher *Restrict Search to Major Topic headings only,* puisqu'on veut que la tuberculose soit le sujet principal des articles.

On répète *Send to*, on choisit *Search Box with AND* et on clique sur le bouton *Search PubMed.* L'onglet *History* montre nos questions précédentes*.* À l'aide de l'opérateur logique AND, on combine le numéro du concept de tuberculose et celui d'immigrants ou de réfugiés.

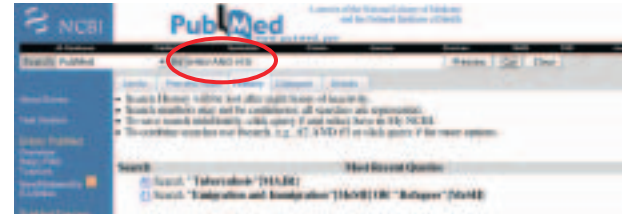

On obtient alors environ 1000 articles sur la tuberculose chez les personnes immigrantes ou réfugiées. **9**

Date de réception : 1<sup>er</sup> novembre 2006 Date d'acceptation : 7 novembre 2006